# Core-Air820 用户手册 V1.0

版权声明

版权所有:深圳市银尔达电子有限公司,深圳市银尔达电子有限公司保留所有权利。 说明

本文档用于记录、指导研发流程和人员基本文档。

公司网站:http://www.yinerda.com

联系电话: 0755-23732189

联系地址: 深圳市龙华区大浪街道华宁路 117 号中安科技园 A 栋 2003-2005

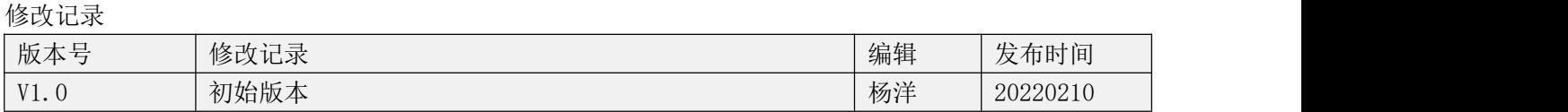

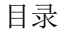

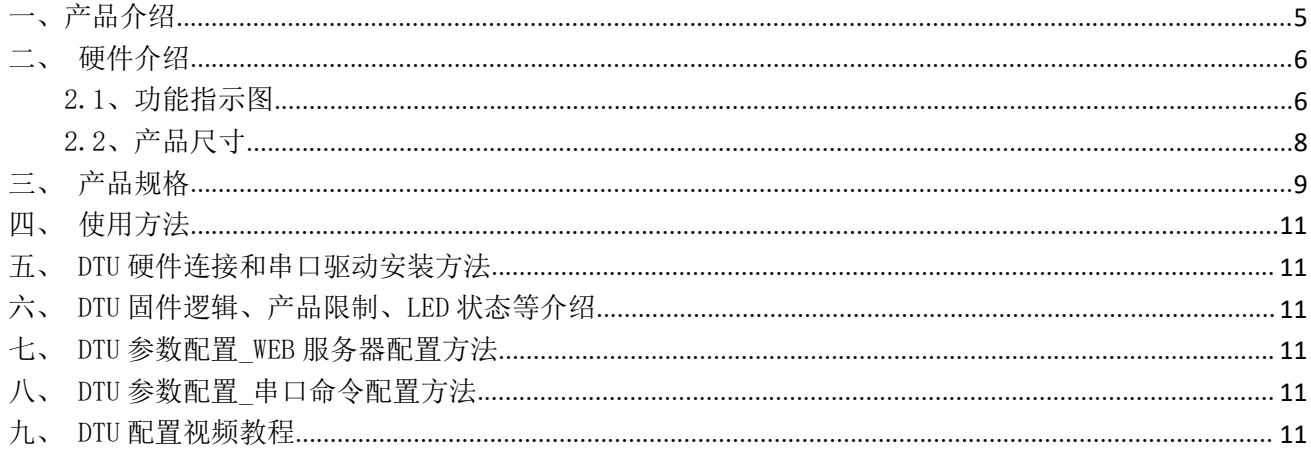

<span id="page-4-0"></span>一、产品介绍

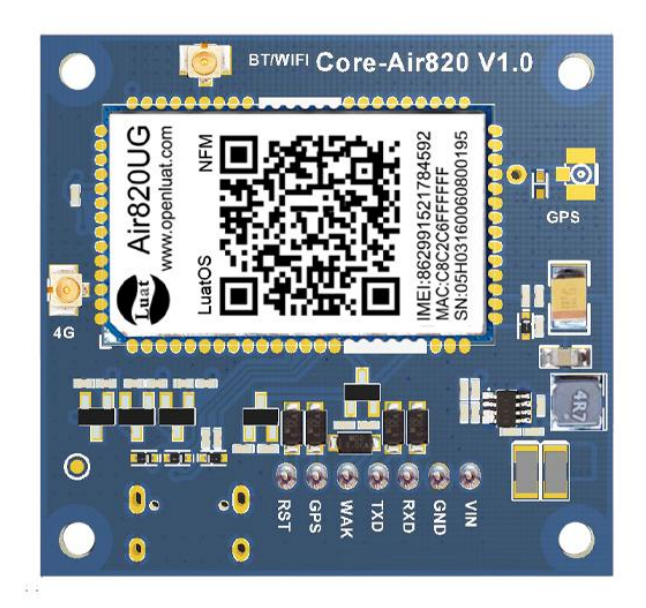

Core-Air820 DTU 是由银尔达(yinerda)推出的高性价的 4G+GPS 定位 DTU,适合设备控制,状态检测, 传感器数据采集等通过 4G 网络与服务器通讯的场景,特性如下:

- 1) 支持 5-36V 供电, 带防接反;
- 2) 工作环境为-35℃-75℃;
- 3) 支持 1 路 TTL 电平串口,支持 3.3V 和 5V 串口电平;
- 4) 支持 GPS 定位, 北斗定位+GPS 定位;
- 5) 支持休眠管脚(AT 固件);
- 6) 支持银尔达 DTU 透传固件,支持 TCP、UDP、MQTT、阿云里 IOT 、HTTP 透传;
- 7) 支持自动轮询功能;
- 8) 支持基站定位和 GPS 定位信息周期上报;
- 9) 支持二次开发定制。

本产品资料连接:<http://wiki.yinerda.com/index.php/Core-Air820>

## <span id="page-5-0"></span>二、硬件介绍

<span id="page-5-1"></span>2.1、功能指示图

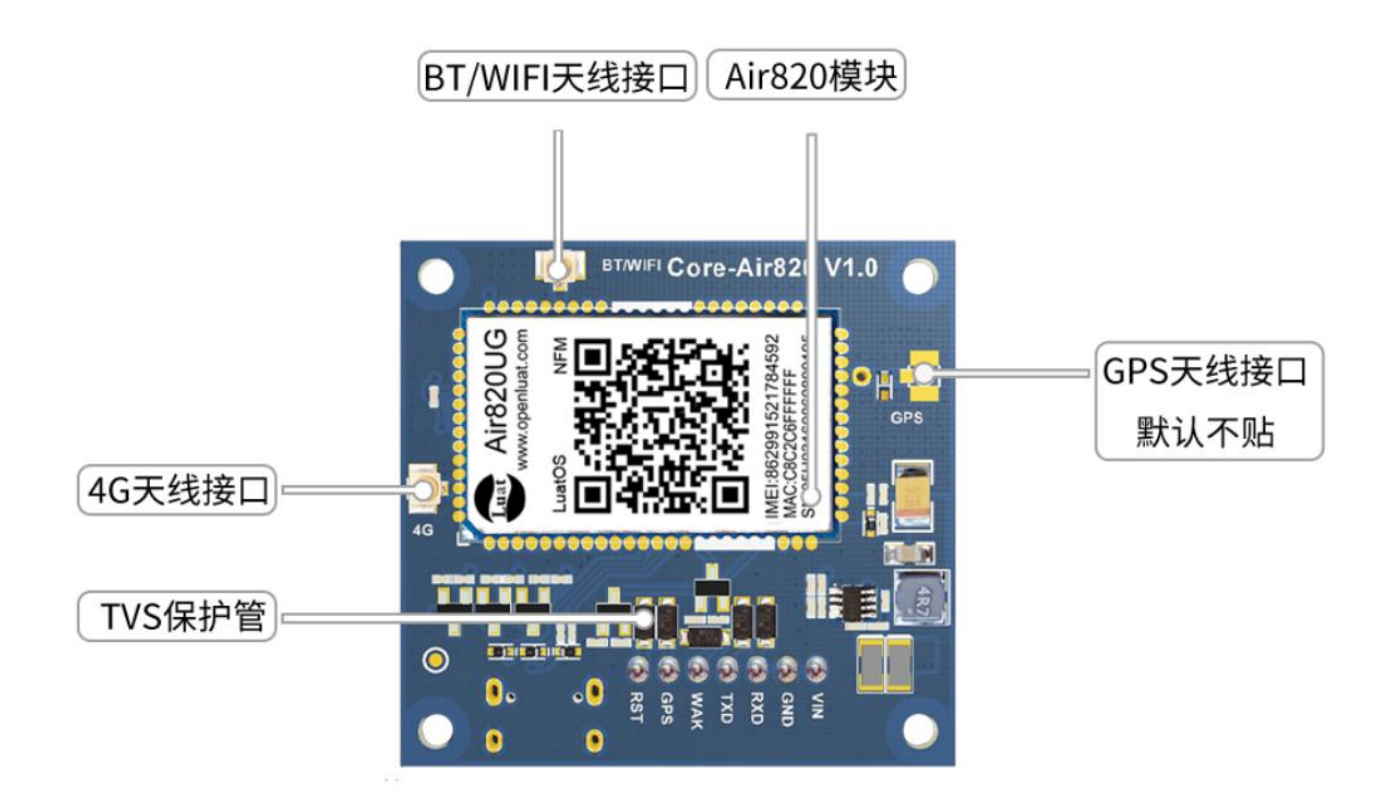

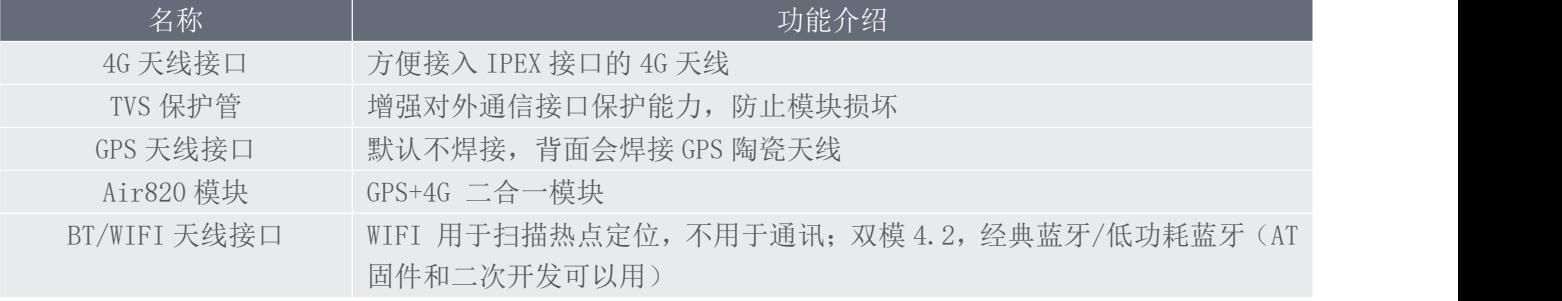

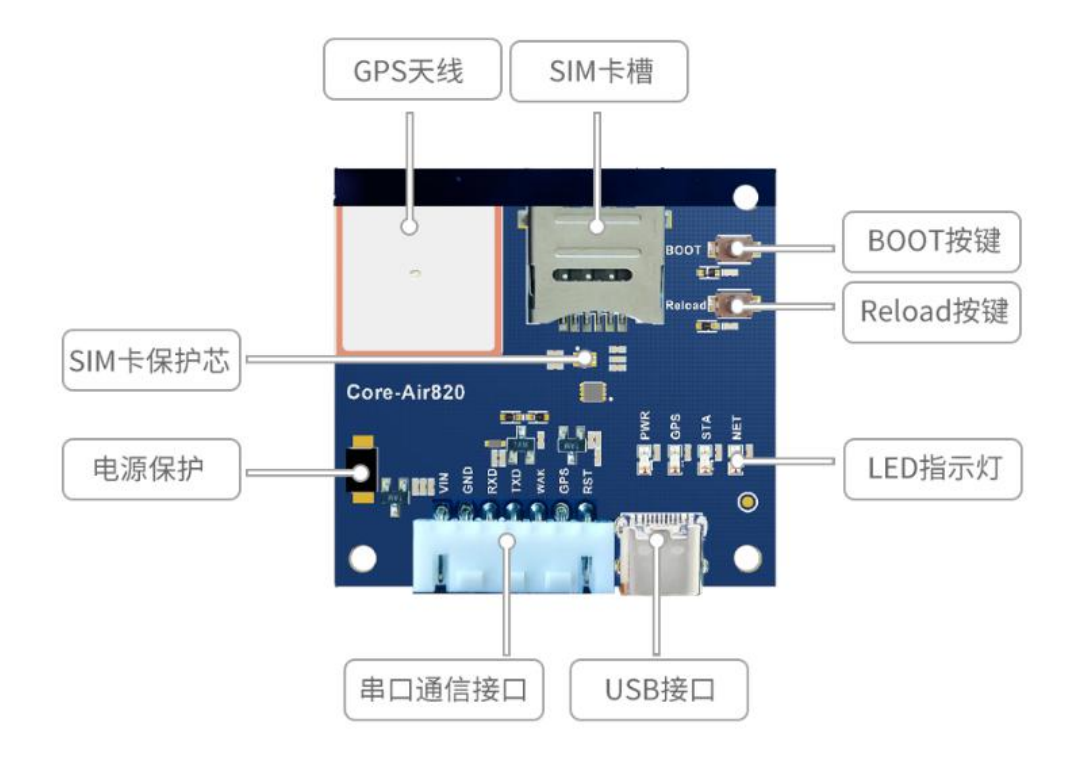

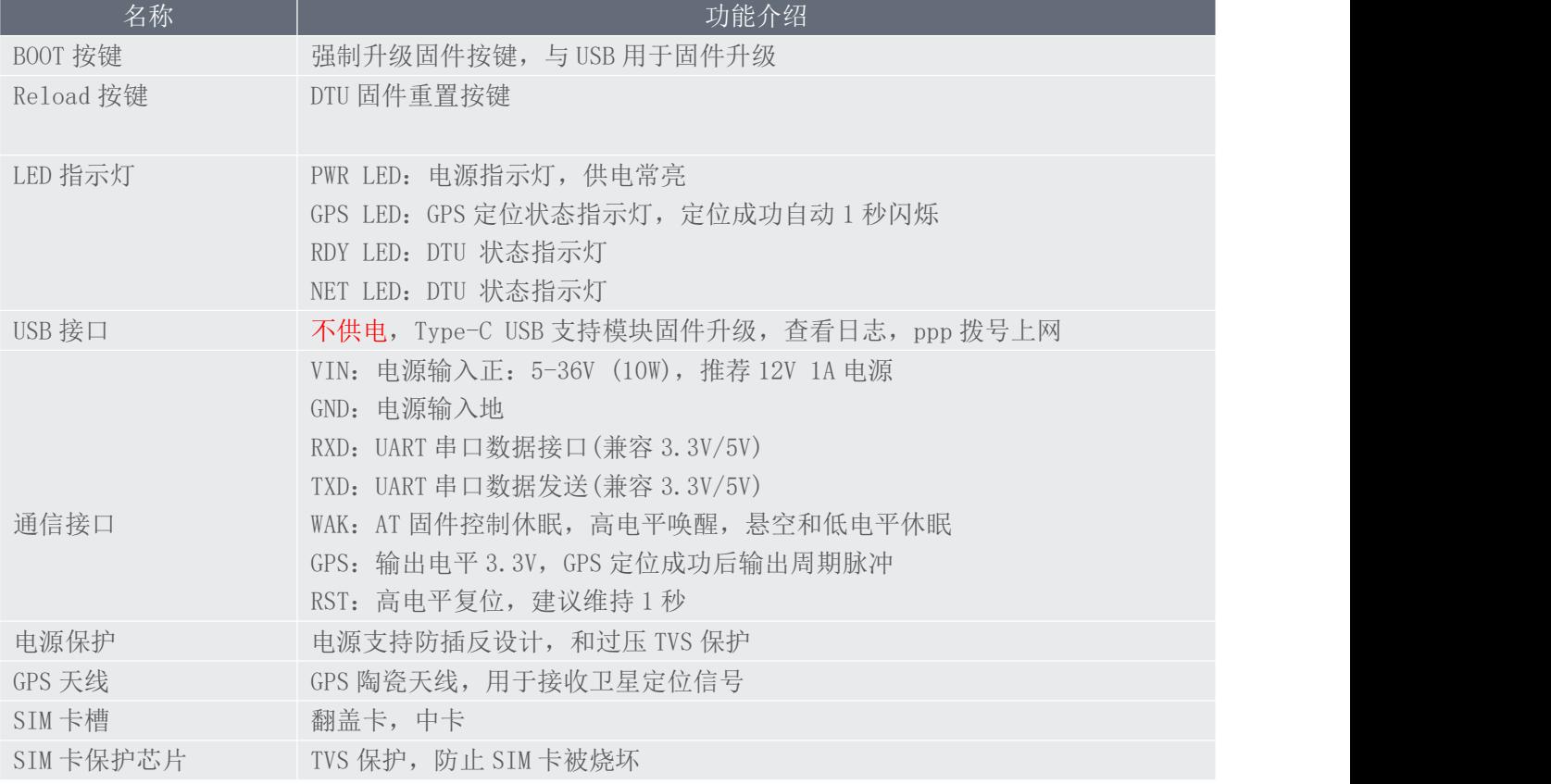

### <span id="page-7-0"></span>2.2、产品尺寸

设备排针是 ZH2.54, 定位孔是 M3 螺丝孔。

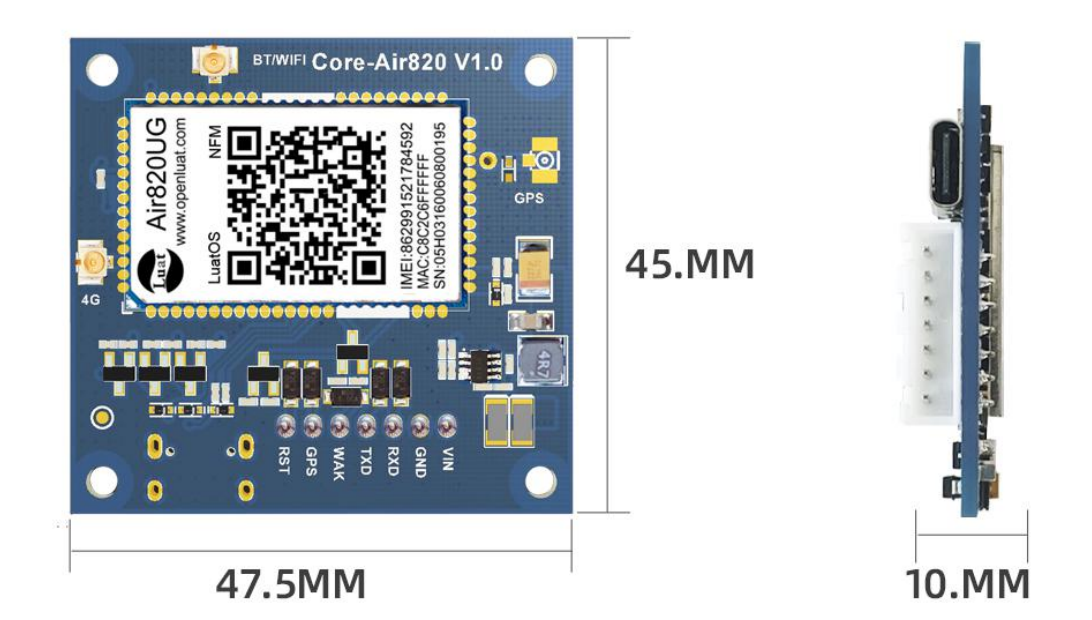

#### 2.3、二次开发硬件管脚描述

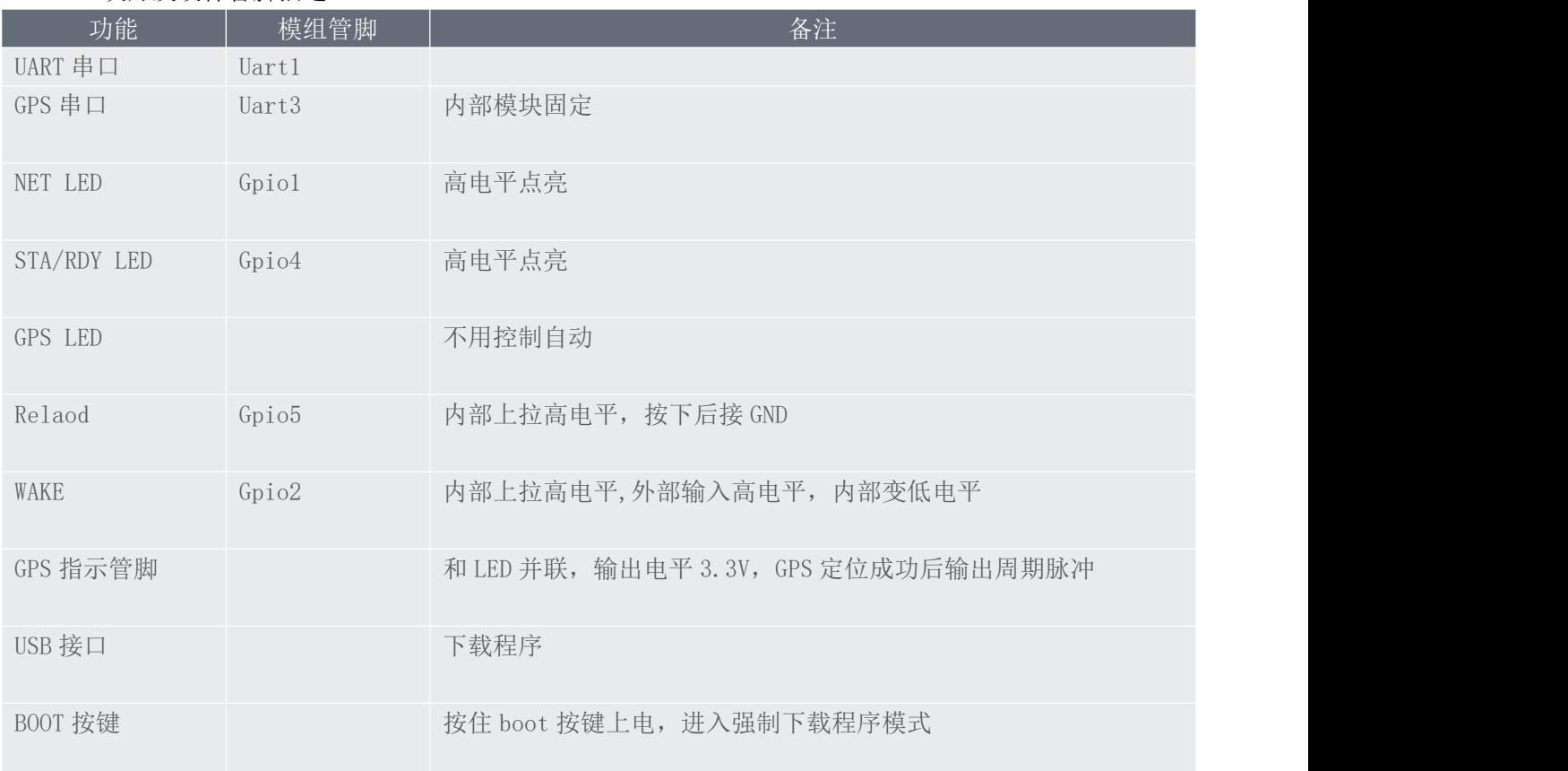

## <span id="page-8-0"></span>三、产品规格

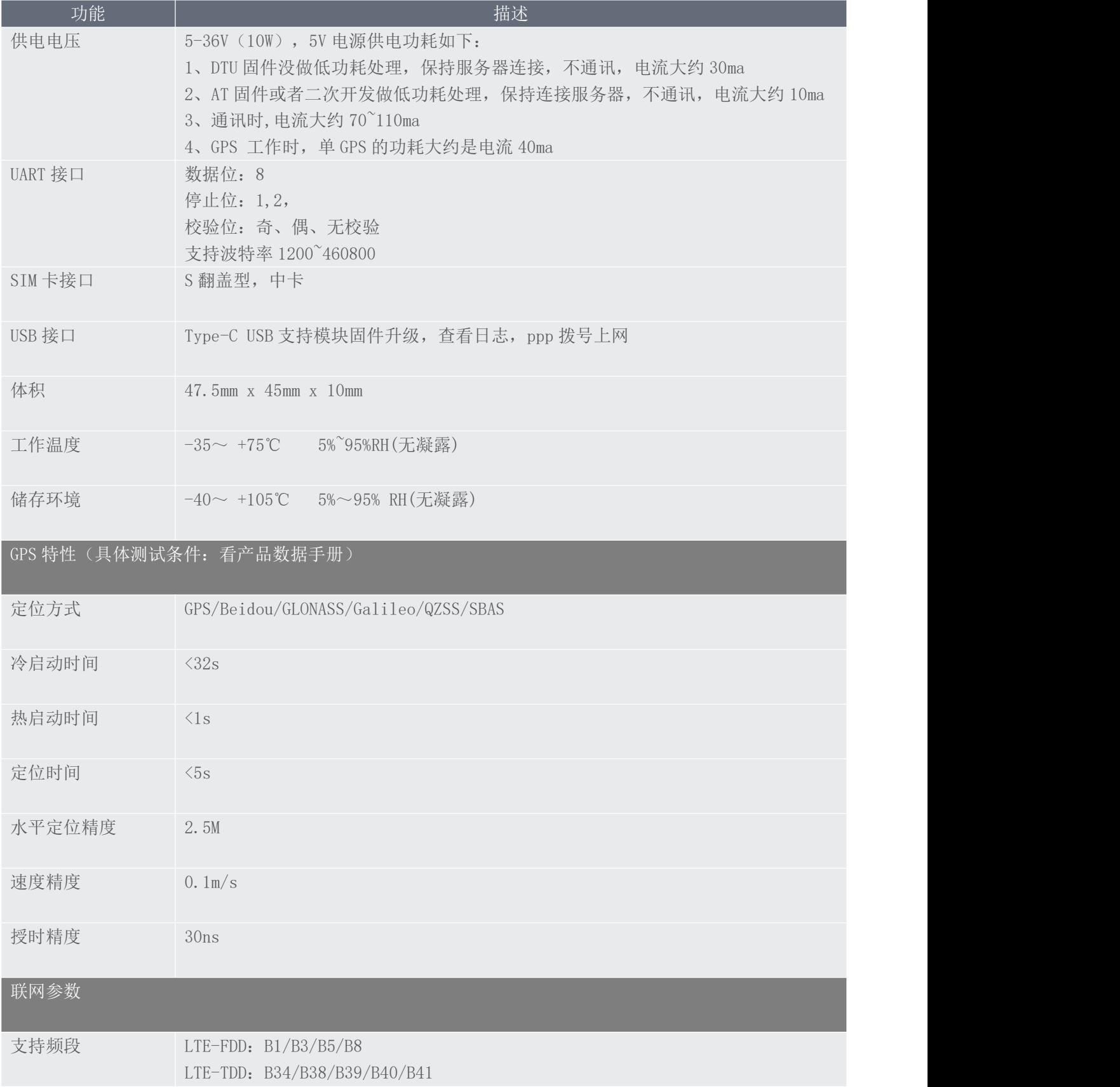

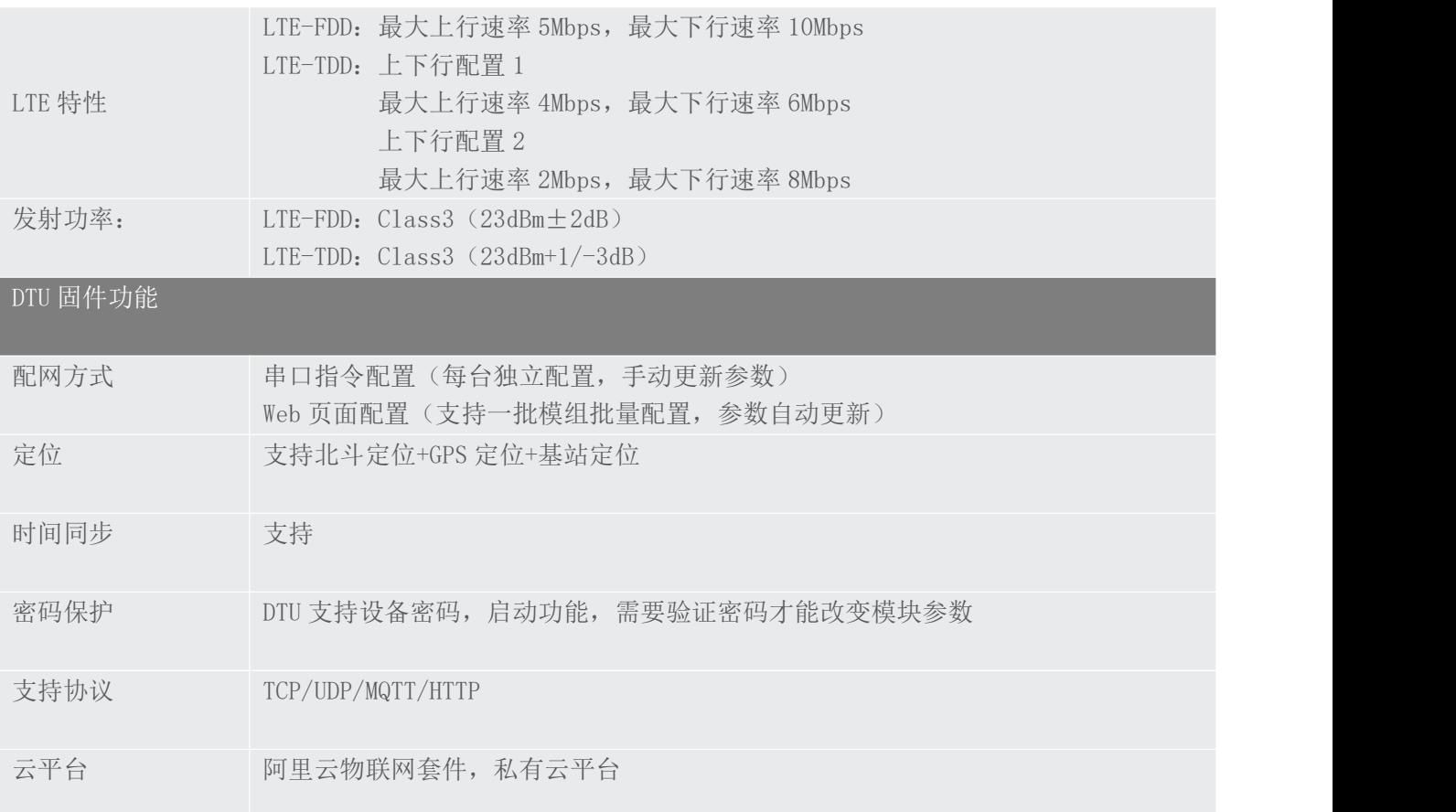

<span id="page-10-0"></span>四、使用方法

- 1) 如果有硬件基础知识, 直接阅读《银尔达-DTU 固件 Web 配置用户手册》 第5 章进行配置即可。
- <span id="page-10-1"></span>2)如果想了解 LED 状态和其他注意事项,请阅读《银尔达-Air724 系列 DTU 固件功能用户手册(必读)》。
- 五、DTU 硬件连接和串口驱动安装方法

参考《银尔达-DTU 硬件通用连接和工具使用方法手册(必看)》

<span id="page-10-2"></span>此文档是 DTU 通用文档,介绍了硬件如何接线,SIM 卡如何插,测试工具和软件的使用方法。

- 六、DTU 固件逻辑、产品限制、LED 状态等介绍
	- 参考《银尔达-Air724 系列 DTU 固件功能用户手册(必读)》

此文档是 DTU 通用文档,介绍了 Air724DTU 固件的 设计、基本功能、性能限制、LED 状态描述、缓存

<span id="page-10-3"></span>设计、网络维护逻辑等内容,为必看内容。

七、DTU 参数配置\_WEB 服务器配置方法

参考《银尔达-DTU 固件 Web 配置用户手册》 第5章进行配置。

此文档是 DTU 通用文档,介绍了 DTU 固件通过银尔达 DTU 配置平台配置 DTU 参数的方法。配置 DTU 的 串口波特率,目标服务器等。

<span id="page-10-4"></span>八、DTU 参数配置 串口命令配置方法

参考《银尔达-DTU 固件串口配置命令手册》

此文档是 DTU 通用文档, 介绍了 DTU 固件通过串口配置 DTU 参数的命令。配置 DTU 的串口波特率, 目 标服务器等。

<span id="page-10-5"></span>九、DTU 配置视频教程

#### DTU 固件使用视频教程连接:

<https://www.bilibili.com/video/BV1364y117zc/>